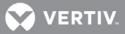

# VERTIV<sup>™</sup> Trellis<sup>™</sup> Real-Time Infrastructure Optimization Platform

Release Notes

## VERSION 5.0.2, AUGUST 21, 2018

#### **Release Notes Section Outline**

- 1 New Features Overview
- 2 General Features Overview
- 3 Notes and Special Instructions
- 4 Upgrading the Platform
- 5 Known Issues

### 1 New Features Overview

Version 5.0.2 of the *Trellis*<sup>™</sup> real-time infrastructure optimization platform completes our user interface redesign and transition to the Vertiv<sup>™</sup> brand. This version introduces the following new functionalities:

• **Multi-tenancy:** Multi-tenancy allows *Trellis*<sup>™</sup> platform customers to host multiple tenants on the same instance of the platform. Tenants can perform DCIM operations on the same instance of the *Trellis*<sup>™</sup> platform as permitted by the service provider.

NOTE: In version 5.0.2, only Change Planner and Workflow are top tenant aware.

- User-customizable dashboards: This version of the *Trellis*<sup>™</sup> platform introduces a custom dashboards feature set that allows users to create customized dashboards based on widgets available in the dashboard catalog.
- URL-based dashboard widgets: This version of the platform introduces external URL-based widgets (part of the usercustomizable dashboards) that allow embedding external URL links inside the *Trellis*™ platform.
- User-customizable property panel: This version of the platform introduces a new, customizable property panel for graphical 2D and 3D views. Customization allows users to pick and choose properties viewable from the property panel.
- **Bookmarks and history:** This feature allows for faster navigation throughout the application without losing context of the work performed by the user.
- Bulk renaming: This feature allows you to rename devices in bulk, based on custom formats.
- **Capacity forecasting:** The capacity forecasting feature introduces predictive analytics for containers and devices based on capacity data. Forecasting uses planned or symbol capacity data (based on history) to forecast future capacity.
- Alarm Overlay panel: The Alarm Overlay panel provides a quick overview of active alarms in the system without having to navigate to the Alarm viewer. This allows user to acknowledge, assign or clear alarms without losing context of work.

#### 2 General Features Overview

The following list details existing components of the *Trellis*™ platform software:

• **Trellis™ Management Console platform:** The console platform enables the unified management of the data center IT and facilities infrastructure. The platform of hardware, software and services provides the ability to collect and analyze real-time data from managed devices using a single user interface.

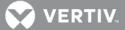

- *Trellis*<sup>™</sup> Inventory Manager software module: This module provides features to better utilize IT and critical infrastructure equipment by managing the inventory of all physical assets and determining used and available space in the data center.
- **Trellis™ Site Manager software module:** This module reports the health of the infrastructure to data center personnel, enabling them to recognize and resolve conditions that impact infrastructure availability and system performance.
- *Trellis*<sup>™</sup> Reports and BI feature: Reports are created by opening a canned report and applying filters. Filters are used to select data and combine multiple values using logical connectors.
- *Trellis*<sup>™</sup> Power Systems Manager software module: This module provides data center personnel with the ability to monitor the power flow of their building through the one line diagram.
- *Trellis*<sup>™</sup> **REST APIs:** The REST APIs allow any third party software system to interact with *Trellis*<sup>™</sup> platform. These APIs are available as secure web services.
- Trellis<sup>™</sup> Process Manager software module: Designed around industry best practices and input from our customers, *Trellis<sup>™</sup>* Process Manager includes four set processes, as well as a better way to assign/ track work and manage approvals through workflow. These four processes include installing, moving, decommissioning and renaming devices. Each of these is configurable to reflect the user's individual workflow. Through these capabilities, the user has the ability to initiate, analyze and report on core data center processes used to drive the business, and can also more effectively manage his/her environment. The value of *Trellis<sup>™</sup>* Process Manager lies in its ability to reduce the risks associated with changes in the data center and at the same time, improve worker efficiency.
- Trellis<sup>™</sup> Audit Events feature: The Audit Events feature has been enhanced to cover more of the *Trellis*<sup>™</sup> platform functionality to record Audit Events. Examples are Device Create & Place/Delete, Move, Enable/Disable Monitoring, Create/Delete Power Connection and Update Device/Container Properties. Event Description now contains more details such as device name, container name, username, and so on, to give better insight into the respective event. Event Viewer functionality has also been enhanced to support pagination to improve user experience.
- *Trellis*<sup>™</sup> Platform Fine Grained Authorization feature: The Fine Grained Authorization (FGA) feature is used to provide another level of security where roles are granted View or Manage access rights to resources (enterprises, buildings, floors, spaces, zones, devices) that have been created in the *Trellis*<sup>™</sup> platform. Users will only be able to view/manage resources based on roles assigned to them.
- *Trellis*<sup>™</sup> Thermal Systems Manager software module: The *Trellis*<sup>™</sup> Thermal Systems Manager balances total cooling production with the actual heat load at the room and rack level, which allows facilities management to understand the true thermal capacity for planning and redundancy and reduce wasteful overcooling to lower energy costs.

#### **3** Notes and Special Instructions

#### **General Information**

- For more information and detailed instructions on using the *Trellis<sup>TM</sup>* platform, visit <u>https://www.vertivco.com/en-us/products-catalog/monitoring-control-and-management/software/trellis-enterprise-solutions/</u> for accompanying user documentation.
- Version 5.0.2 of the *Trellis™* platform supports *Trellis™* Intelligence Engine version 4.6.1.27 and version 4.6.1.31, as well as the Avocent<sup>®</sup> Universal Management Gateway appliance firmware version 4.1.2.12 and higher, containing the embedded *Trellis™* Intelligence Engine version 4.0.3.23.

**NOTE:** Element Library versions 4.0.0.x and lower are supported by the versions listed. The *Trellis<sup>TM</sup>* platform version 5.0.1.2 release supports the following Operating Systems (OS): Red Hat Enterprise Linux (RHEL 7, tested on 7.3) and Microsoft Windows 2012 R2 Standard.

#### 4 Upgrading the Platform

Prior to upgrading the *Trellis*<sup>™</sup> platform to version 5.0.2, please refer to the *Trellis*<sup>™</sup> Real-Time Infrastructure Optimization Platform Administrator Guide for Linux or Windows. Also, if you are currently using version 5.0 and are upgrading to 5.0.2, contact your Engagement Manager to facilitate the upgrade.

💙 VERTIV.

If you have a customized workflow application or other non-standard platform configuration, it is recommended that you contact your Engagement Manager before considering a *Trellis*<sup>™</sup> platform upgrade, regardless of your current platform version.

**NOTE:** The *Trellis*<sup>™</sup> platform software version 5.0.2 can be applied ONLY on top of version 5.0.1, 5.0.1.1 or 5.0.1.2. <u>Do not try to apply</u> 5.0.2 from any previous versions other than 5.0.1, 5.0.1.1 or 5.0.1.2.

- If you are upgrading from version 4.0.3, you must upgrade to version 5.0.1 before upgrading to 5.0.2.
- If you are upgrading from *Trellis*™ platform software version 5.0.1 or greater, you can upgrade directly to 5.0.2.
- Also, customers using the *Trellis*<sup>™</sup> platform with an integrated Smart Cabinet<sup>™</sup> are advised not to upgrade to this release since integration has not been tested with this version.

**NOTE:** After the *Trellis*<sup>™</sup> platform has been upgraded to version 5.0.2 on a Windows system, the following folder is no longer used by the *Trellis*<sup>™</sup> platform: C:\Program Files\EmersonNetworkPower. The new folder used is; C:\Program Files\Vertiv.

### 5 Known Issues

| REFERENCE | SUMMARY                                                                                                    |
|-----------|----------------------------------------------------------------------------------------------------|
| 49952     | Filtering by subject in the event viewer may not display more than 140 events without a refresh                                                                                                |
| 50030     | Intermittent issues with Inventory portfolio table view paginating on MS Edge Browser, logout and login resumes correct behavior                                                               |
| 44547     | Cannot connect to Hyper-V running on Windows 2012 platform                                                                                                    |
| 49046     | Users must have <i>Trellis</i> ™ platform Administrator rights to modify user profiles                                                                                                    |
| 42630     | Intermittent issue with devices displaying Not Responding with device collecting data                                                                                                    |
| 50157     | Only the top tenant will receive alarm escalation emails                                                                                                    |
| 50009     | Tenant is able to place device into a rack RU that belongs to another tenant via edit dialog graphical view does not allow overlap – Find device in portfolio device list to fix RU placement. |
| 49323     | Tenant can delete shared device via inventory portfolio UI via device details page                                                                                                    |
| 49092     | External authentication groups and roles assigned to tenant must be setup by <i>Trellis</i> ™ platform Administrator                                                                           |
| 47576     | PUE Range Configuration needs to be reset after upgrade to 5.0.2                                                                                                    |
| 50040     | Power Capacity in Details page shows incorrect remaining phase values.                                                                                                    |
| 50281     | Limit of 7 widgets for custom dashboards                                                                                                    |
| 49870     | Incorrect scheduler state prevent virtual machine synchronization                                                                                                    |
| 50043     | Property Panel for space doesn't reflect values in chosen system of measure.                                                                                                    |
| 50251     | In order to change device selected in dashboard widgets, widget needs to be deleted and re-added to the dashboard                                                                              |
| 50275     | In custom dashboards ,unmonitored devices require reconfiguration                                                                                                    |
| 50356     | Tabular Dashboard widget doesn't show threshold values                                                                                                    |
| 50397     | Unable to edit rated and design power capacity for a rack                                                                                                    |
| 50415     | Device Name not populated in network and power connection report                                                                                                    |

© 2018 Vertiv Co. All rights reserved. Vertiv and the Vertiv logo are trademarks or registered trademarks of Vertiv Co. All other names and logos referred to are trade names, trademarks or registered trademarks of their respective owners. While every precaution has been taken to ensure accuracy and completeness herein, Vertiv Co. assumes no responsibility, and disclaims all liability, for damages resulting from use of this information or for any errors or omissions. Specifications are subject to change without notice.